## **How to setup URL Filter via CLI**

In this KM, I will show you how to block the facebook URL via CLI.

Topology:

PC1------(lan1)DFL(wan1)------Internet------Facebook web site

1. Add an ALG for block the URL of Facebook DFL-2560:/> add ALG ALG\_HTTP block\_facebook\_alg DFL-2560:/> cc ALG ALG\_HTTP block\_facebook\_alg DFL-2560:/block\_facebook\_alg> add ALG\_HTTP\_URL URL=\*.facebook.com/\* Action=Blacklist DFL-2560:/block\_facebook\_alg> cc DFL-2560:/>

2. Add a service for the ALG "block\_facebook\_alg" DFL-2560:/> add Service ServiceTCPUDP block\_facebook\_service DestinationPorts=80 Type=tcp SourcePorts=0-65535 ALG=block\_facebook\_alg

3. Create an "IP Rules" to block the facebook.

DFL-2560:/> add IPRule Action=NAT SourceInterface=lan1 SourceNetwork=all-nets DestinationInterface=wan1 DestinationNetwork=all-nets Service=block facebook service Index=1 Name=block\_facebook\_iprule

4. Then save the configuration, and its finish!!! DFL-2560:/> activate DFL-2560:/> commit

5. Let PC1 access the Facebook web site, PC1 will got the following info on the browser.

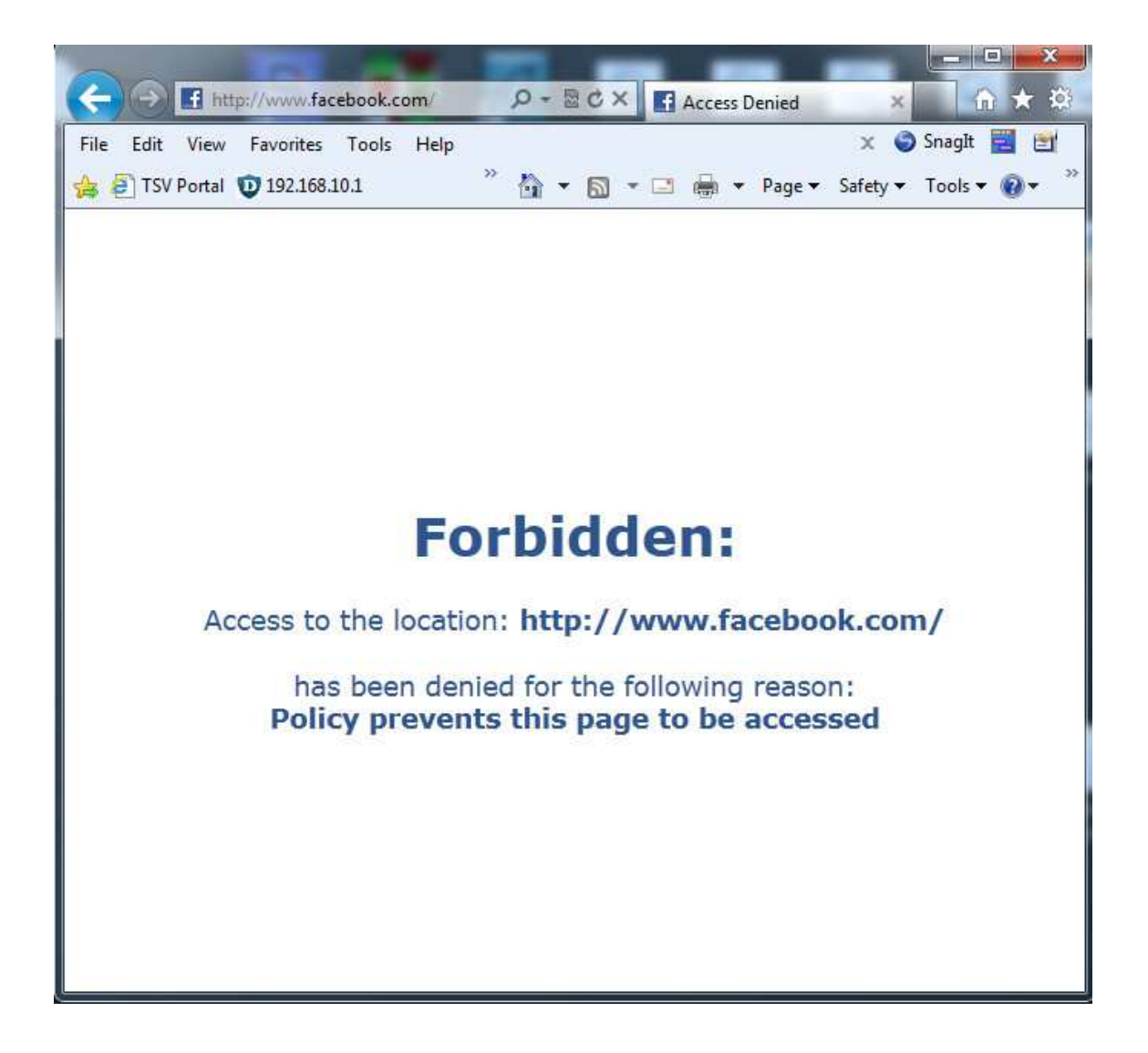

End of this document.